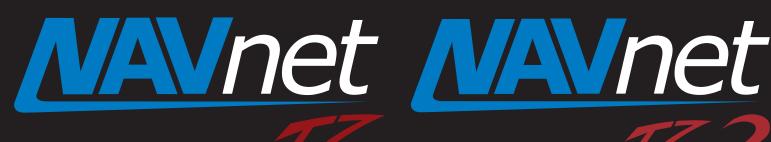

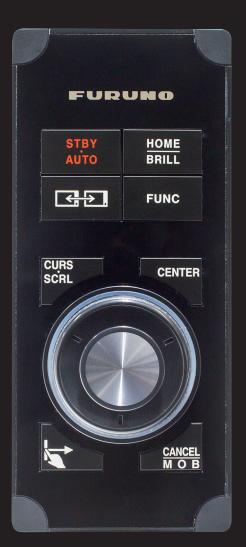

# Model: MCU004 New Remote Control Unit

touch

**1.** Specifications

touch

- **1-1 Standard Comprising**
- **1-2 Technical Specifications**
- 2. Operation User Interface
  - 2-1 Getting Started NavNet TZtouch/2
  - 2-2 Keys and Functions Basic Operations
  - 2-3 Cross Cursor
  - **2-4 General Limitations and Notes**
- 3. Installing MCU-004
  - **3-1** Dimensions
  - **3-2 Flush Mounting**
  - **3-3 Interconnection**
- 4. Grouping MCU-004
- 5. MCU-004 with TZT9/14/BB Versions

The MCU-004 is a new remote control unit for use with NavNet TZtouch (Models: TZT9/14/BB) and TZtouch2 (Models: TZTL12F/15F). The MCU004 Features a large rotary knob with joystick. This new remote controller offers the expandability of a hardware key operation in addition to the multi touch operation of the TZT9/14/BB and TZTL12F/15F. This document describes the basic information, specifications, operations, and installation of the MCU-004.

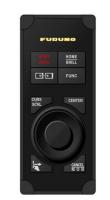

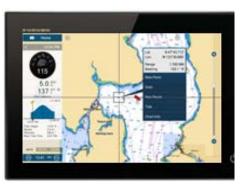

Model: MCU-004

Screen Image from TZTL12F

# 1. Specifications

### 1-1 Comprising

The MCU-004 comes with the following.

| Name                   | Туре          | Qty |
|------------------------|---------------|-----|
| Remote control unit    | MCU-004       | 1   |
| Self-tapping screw     | 4x16 SUS 304  | 4   |
| Screw cap              | 19-032-3508-3 | 4   |
| Hard cover             | 19-032-3509-3 | 1   |
| User's Guide (English) |               | 1   |

## **1-2 Technical Specifications**

| Interface             | USB2.0                                               |
|-----------------------|------------------------------------------------------|
| Cable Length          | 3 m                                                  |
| Power                 | Consumption: 270 mA (max), power supply via USB port |
| Water Proof           | Front : IP56                                         |
|                       | Rear : IP22                                          |
| Operating Temperature | -15 to +55                                           |
| Relative Humidity     | 93% or less at 40 (without internal fogging)         |
| Mounting              | Flush mount from the front side (See Section 4-2)    |

# 2. Operation – User Interface

# 2-1 Getting Started – NavNet TZtouch/2

The MCU-004 requires the following software versions.

TZT9/14/BB version 5.0 or higher. Expected to be out early 2017 TZTL12F/15F version 3.01 or higher. Released May 2016

# 2-2 Keys and Functions – Basic Operation

The MCU-004 consists of **10 hardware keys** to control the TZT9/14/BB and TZTL12F/15F as described below.

| MCU-004 | No     | Keys                                        | Descriptions                                              |
|---------|--------|---------------------------------------------|-----------------------------------------------------------|
|         | 1      | STBY / AUTO                                 | Sets the NAVpilot-700 to STBY or AUTO modes               |
|         | 2      | HOME & BRILL                                | Short press to access the Home page                       |
|         |        |                                             | Long press to open the Brilliance control box             |
|         | 3      | Switch Disp.                                | Switches an active display                                |
|         | 4      | FUNC                                        | Acts as Function Gesture                                  |
| 5       | 5      | CURS / SCRL                                 | Switches the joystick functions between Cursor and Scroll |
| 7       | 6      | CENTER                                      | Sets the ship in the center of the screen                 |
|         | 7      | Rotary Knob                                 | Acts as rotating RotoKey™                                 |
| 9       | 8      | Joystick                                    | Moves the cursor in 8 directions                          |
|         | 9      | Edgo                                        | TZT9/14/BB: Same as pushing RotoKey™ key                  |
|         | 9 Edge | TZTL12F/15F: Activates edge-swipe functions |                                                           |
|         | 10     | CANCEL & MOB                                | Short presss to cancel                                    |
| 10      |        | CANCEL & MOB                                | Long press to enter an MOB point                          |

#### **Differences from MCU-002**

The MCU-004 keys work almost the same as the MCU-002 except for the following unique keys and features.

| No | MCU-004 – Overview                                                                                                    | MCU-004 vs. MCU-002              |
|----|----------------------------------------------------------------------------------------------------|----------------------------------|
| 1  | A buzzer is built in.                                                                                                    |                                  |
| 2  | The [ <b>Switch Disp</b> .] key switches an active display when there are multiple MFDs in the network.                                                                                                    |                                  |
| 3  | A big rotary knob offers a friendly operation similar to the RotoKey™ of TZT9/14/BB.                                                                                                    |                                  |
|    | The [ <b>Edge</b> ] key works differently between TZT9/14/BB and TZTL12F/15F.                                                                                                    |                                  |
|    | TZT9/14/BB It works the same as the [ENT] key of MCU-002   such as showing RotoKey™ menus and selecting the RotoKey™ or cordinate the restance of the restance of the restance | textual menus.                   |
| 4  | TZTL12F/15F<br>It activates the edge-swipe functions. Instead of swiping the screen                                                                                                    |                                  |
|    | press the [Edge] key and move the joystick in the same direction as                                                                                                    | you edge-swipe with your finger. |
|    | [Edge] + Joystick [Up] : Layer                                                                                                    |                                  |
|    | [Edge] + Joystick [Down] : Quick Access page                                                                                                    |                                  |
|    | [Edge] + Joystick [Right] : Data Box                                                                                                    |                                  |
|    | [Edge] + Joystick [Left] : Universal setting options                                                                                                    |                                  |

#### (1) Buzzer

A buzzer is built in. When an alarm is generated on the display, the MCU-004 will emit the alarm as well.

#### (2) Switch Disp.

# **€**Ð

The [Switch Disp.] key switches an active display when there are multiple MFDs in the network.

In the example at right, there are two (2) displays. The MCU-004 is connected to the Display No. 1. By default, the MCU-004 controls the Display No. 1. Pressing the [**Switch Disp.**] key, the MCU-004 can control the Display No. 2.

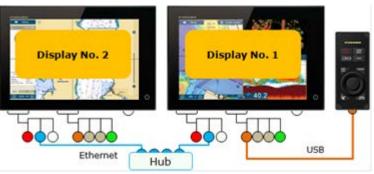

#### (3) Large Rotary Knob & Joystick

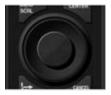

The large rotary knob offers a friendly operation for zoom in/out similar to the RotoKey<sup>™</sup> of TZT9/14/BB. The big joystick makes it easier to move the cursor. With the TZTL12F/15F v3.01, pushing the joystick selects the highlighted items in contextual menus, settings, Layer, etc.

#### (4) Edge Key

The [Edge] key works differently between TZT9/14/BB and TZTL12F/15F.

#### <u>TZT9/14/BB</u>

It works the same as the [**ENT**] key of MCU-002 such as showing RotoKey<sup>™</sup> menus and selecting the RotoKey<sup>™</sup> or contextual menus.

#### TZTL12F/15F

(1) It activates the edge-swipe functions. Instead of swiping the screen from the top, bottom, right, or left edge, press the [**Edge**] key and move the joystick in the same direction as you edge-swipe with your finger.

|                 |      | - 1-21                        | 1                   |
|-----------------|------|-------------------------------|---------------------|
| Our t           |      | Tida Heights<br>Tida Corretts |                     |
| Satellite Photo | 1000 | Tischa                        | -                   |
| Depth Diading   |      | Abutes                        | -                   |
| Radar Overlay   |      |                               | Service Constraints |
| Radar Nega      |      | - Direction                   |                     |
| Guard Jone 1    |      | Adl Targets                   |                     |
| Guard Jone 2    |      | ANPA Targets                  |                     |

| (Sample Screen: Layer)    |                             |
|---------------------------|-----------------------------|
| [Edge] + Joystick [Up]    | : Layer                     |
| [Edge] + Joystick [Down]  | : Quick Access page         |
| [Edge] + Joystick [Right] | : Data Box                  |
| [Edge] + Joystick [Left]  | : Universal setting options |

(2) The [Edge] key also works to select the highlighted items in contextual menus, etc. like pushing the joystick.

#### Tip – TZTL12F/15F with MCU-002 for Edge Swipe

When the **MCU-002** is connected to the **TZTL12F/15F v3.01** or higher, the MCU-002 [**ENT**] key works the same as the MCU-004 [**Edge**] key. **Edge swipe** functions are accessible by pressing the MCU-002 [**ENT**] key and moving the joystick, up, down, left, or right.

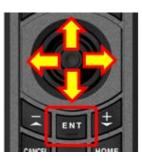

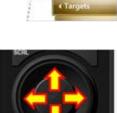

#### 2-3 Cross Cursor

While the cursor is operated with the joystick, a cross cursor is shown on the screen.

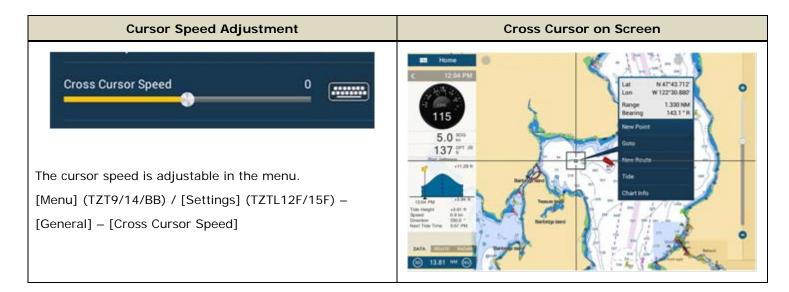

### 2-4 General Limitations and Notes

#### (1) Limitation in Drag by Joystick

The joystick does not have a **"drag" function**. The guard zone setting of the Radar, which requires a "drag" function for adjustment, will not be available with the MCU-004 joystick. This operation should be made by touch operation (TZT1 or TZT2) or with a generic mouse/trackball unit (TZT1 only).

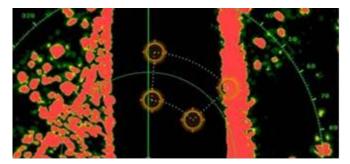

#### (2) Limitation in 3D Mode – Pan/Tilt

You can turn the screen mode into the 3D mode by selecting [3D Mode] from the contextual menu. However, **you cannot pan/tilt the chart with the MCU-004** because sliding the screen with two fingers is the only way to pan/tilt it. The chart in 3D is always in the default angle as shown at right. Or if you have paned/tilted the chart with two fingers before, the screen will be in the previously set angle.

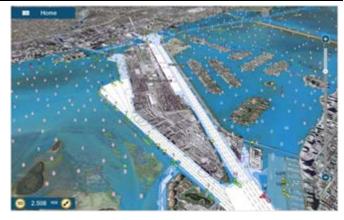

### (3) Note on Menu – Second Layer (TZT9/14/BB Only)

The first layer of the Menu can be scrolled using the RotoKey, but the second layer cannot. Press the arrow icons on the top and bottom of the layer be with the joystick to scroll the second layer.

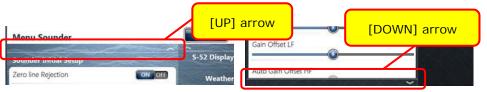

#### (4) Note on Virtual Keyboard

To enter characters and numbers with a virtual keyboard, use the joystick: Place the cursor on a required key and push the joystick.

#### (5) Note on Active Window

In the split screen mode, even if you place a cursor on a different screen, the window will not be active. Make sure to press any key, such as joystick, on the screen similar to how you tap the screen to activate it.

#### (6) Note on Power On

It is not possible to turn on the display with the MCU-004. Make sure to press the power key of the TZT9/14/BB and TZTL12F/15F. However, the power can be turned off with the operation of [**HOME & BRILL**] key: Press [**HOME & BRILL**] key and select [**Power Off This Device**] or [**Power Off Network**] with the joystick or rotary knob.

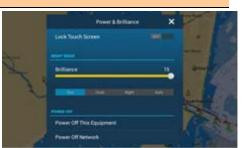

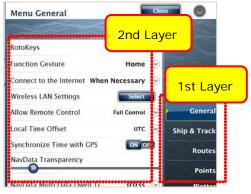

RTYUIOP

DFGHJKL

Space

z x c v в n м

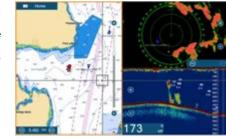

FURUNO\_\_\_

0 W

# 3. Installing MCU-004

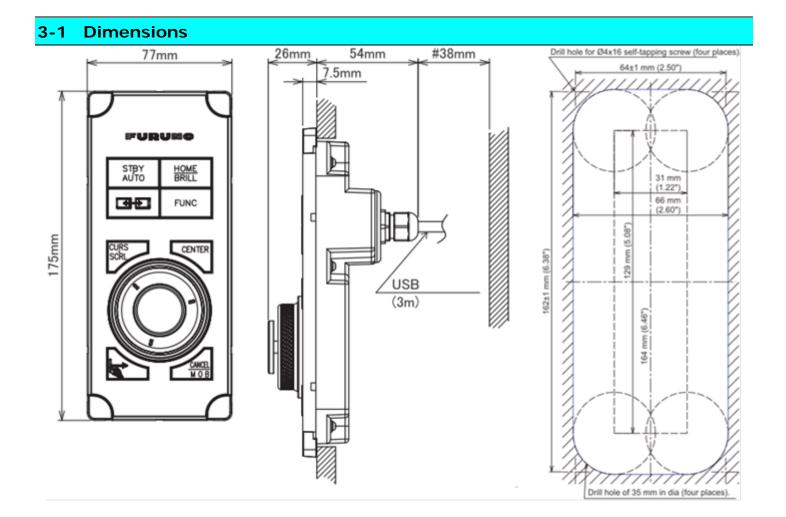

### 3-2 Flush Mounting

The MCU-004 can be **flush mounted** on a console from the **front side** as shown in the illustration at right.

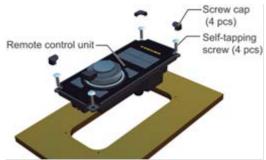

(Extracted from User's Guide)

### 3-3 Interconnection

The MCU-004 can be used with the TZT9/14/BB and TZTL12F/15F via a **USB** connection. Connect the MCU-004 to the USB port of the TZT9/14/BB and TZTL12F/15F as shown in the following examples.

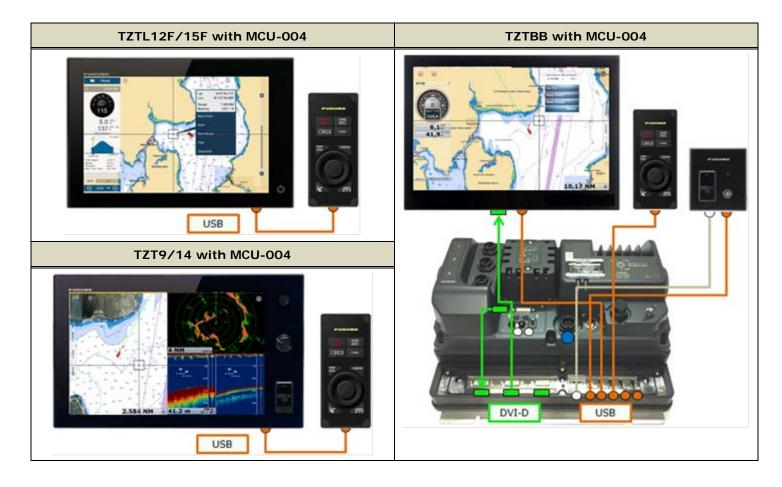

#### Note:

The maximum consumption current of this unit is 270 mA. To use a USB hub to connect multiple sets of MCU-004, select a USB hub considering its supply current.

#### Example 1

A USB hub without external power supply may be used to connect multiple sets of MCU-004 when it has enough supply current for the conencted units.

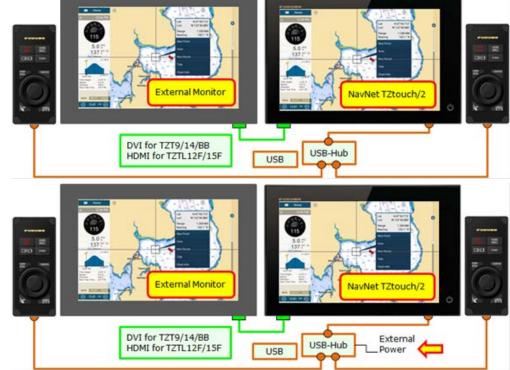

#### Example 2

A USB hub with external power supply may be used to supply enough power to multiple sets of MCU-004.

# 4. Grouping MCU-004

With one (1) MCU-004 connected to one of the displays, the controllable display can be switched in the network. The TZTL12F/15F v4.01 or later has a function to set up a controllable group for the MCU-004. As an example, displays at the main bridge and fly bridge should be operated independently. In this case, displays should be separated in two (2) groups. This section describes how to group the controllable displays for the MCU-004.

In the following example, a total of four (4) sets of TZTL12F/15F displays are installed at the main and fly bridges and networked with each other. One each of MCU-004 is connected to the TZTL12F/15F at both bridges. The MCU-004 at the fly bridge will be set to control the displays at the fly bridge, while the MCU-004 at the main bridge will be set to control the displays at the fly bridge, while the MCU-004 at the main bridge will be set to control the displays at the fly bridge.

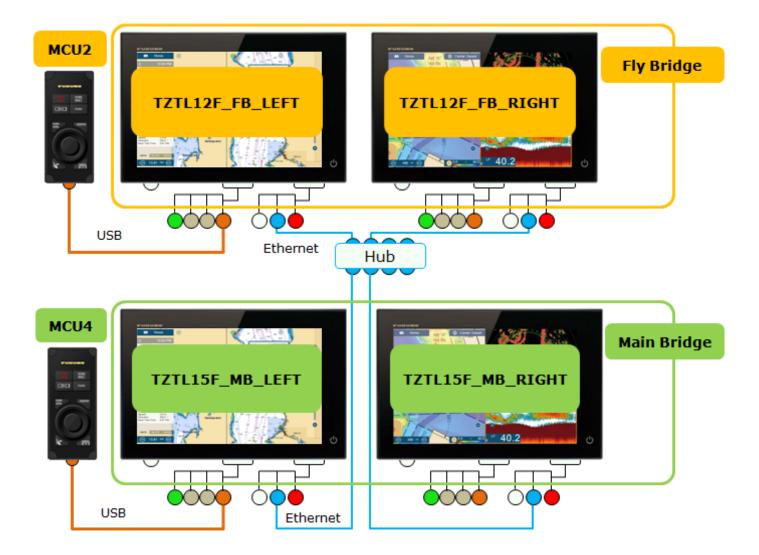

| Preparation - | Check in Advance |
|---------------|------------------|
|---------------|------------------|

(1) All the displays in the network are turned on.

(2) All the MCU-004 units to be used are connected.

(3) Unique nicknames are assigned to all the displays in order to identify the display location easily.

#### Setting Procedures

(1) Access [Settings] – [Initial Setup] – [Remote Controller Configuration].

With the MCU-004 detected, the [**Remote Controller Configuration**] setting will be available.

(2) Select [**Remote Controller Configuration**] and see that the setup page shown at right appears.

(3) Make settings referring to the table below.

| <                                                                                           | Remote (     | Controller C | onfigu  | ration |
|---------------------------------------------------------------------------------------------|--------------|--------------|---------|--------|
| CURRENT HARDWARE INFORMATION                                                                |              |              |         |        |
| MCU-004 Currently Used                                                                      |              | MCU2         |         |        |
| MFD Currently Used                                                                          | TZTL12F      | FB_LEFT      |         | 2      |
| INSTRUCTIONS                                                                                |              |              |         |        |
| Set the switching order for e<br>Remote Control Unit switche<br>each time its CONTROL key i | es active di | splay in thi | s order |        |
| MCU2 - TZTL12F_FB_LEFT                                                                      |              |              |         |        |
| TZTL12F_FB_LEFT Switch Or                                                                   | rder         | ì            | >       |        |
| TZTL12F_FB_RIGHT Switch (                                                                   | Order        | 2            | >       | 4      |
| TZTL15F_MB_LEFT Switch 0                                                                    | order        | Off          | >       | 4      |
| TZTL15F_MB_RIGHT Switch Order                                                               |              | Off          | >       |        |
| MCU4 - TZTL15F_MB_LEFT                                                                      | _            | _            |         | 5      |
| TZTL12F_FB_LEFT Switch Or                                                                   | rder         | Off          | >       |        |
| TZTL12F_FB_RIGHT Switch                                                                     | Order        | Off          | >       |        |
| TZTL15F_MB_LEFT Switch Order                                                                |              | 1            | >       | 6      |
| TZTL15F_MB_RIGHT Switch                                                                     | Order        | 2            | >       | 1      |

| No | Descriptions                                                                                                    |  |  |  |  |
|----|----------------------------------------------------------------------------------------------------|--|--|--|--|
|    | [MCU Currently Used] represents the MCU-004 that you are operating now. The multiple MCU-004 un                       |  |  |  |  |
| 1  | the network will be assigned with unique numbers such as [MCU1], [MCU2], etc. In this example, [MCU2] is in           |  |  |  |  |
| 1  | use, but the indication will change as you operate a different MCU-004. When the MCU-004 is connected via a           |  |  |  |  |
|    | USB-hub, the numbering rule depends on the hub's specifications.                                                      |  |  |  |  |
| 2  | [MFD Currently Used] represents the nickname of the own display that opens the [Remote Controller                     |  |  |  |  |
| 2  | <b>Configuration]</b> . In this example, this menu is opened on the [TZTL12F_FB_LEFT].                                |  |  |  |  |
| 3  | [MCU2 - TZTL12F_FB_LEFT] represents that the [MCU2] is physically connected to the                                    |  |  |  |  |
| 3  | [TZTL12F_FB_LEFT].                                                                                                    |  |  |  |  |
|    | With these setting options, the controllable display(s) with the [MCU2], as well as the switching order of            |  |  |  |  |
|    | active displays can be set. You can see that all the nicknames of available displays in the network are listed.       |  |  |  |  |
|    | The numbers [1], [2] represent the switching order of the active display when the [Switch Disp.] key is               |  |  |  |  |
| 4  | pressed. [Off] represents that the [MCU2] will <u>NOT</u> access the display(s).                                      |  |  |  |  |
|    | In this example, the [MCU2] is set to control two displays at the fly bridge, but no access to the other two displays |  |  |  |  |
|    | at the main bridge. When the [Switch Disp.] key is pressed, the [MCU2] switches the active display in the order       |  |  |  |  |
|    | of [TZTL15F_FB_LEFT] first and [TZTL15F_FB_RIGHT] next.                                                               |  |  |  |  |
| 5  | You can see that the other MCU-004 named [MCU4] is physically connected to the [TZTL15F_MB_LEFT].                     |  |  |  |  |
| 6  | In this example, the [MCU4] accesses the main bridge displays only and switches the active display in the order       |  |  |  |  |
| 6  | of [TZTL15F_MB_LEFT] first and [TZTL15F_MB_RIGHT] next.                                                               |  |  |  |  |

(4) Select [Confirm] to save the settings.

# 5. MCU-004 with TZT9/14/BB

#### Version 4.11/4.21

TZT9/14/BB with software versions 4.11 and 4.21 can be used with the MCU-004 to operate the TZT9/14/BB, but with the following two limitations.

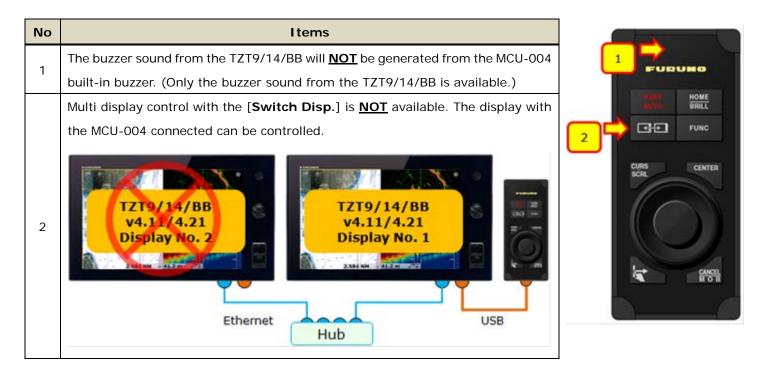

Version 5.xx

The TZT9/14/BB v5.xx will have the buzzer and [Switch Disp.] key functions.

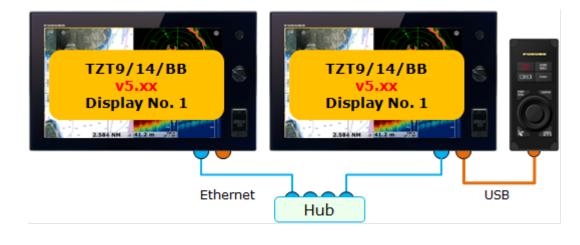

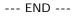

- All brand and product names are registered trademarks, trademarks or service marks of their respective holders.